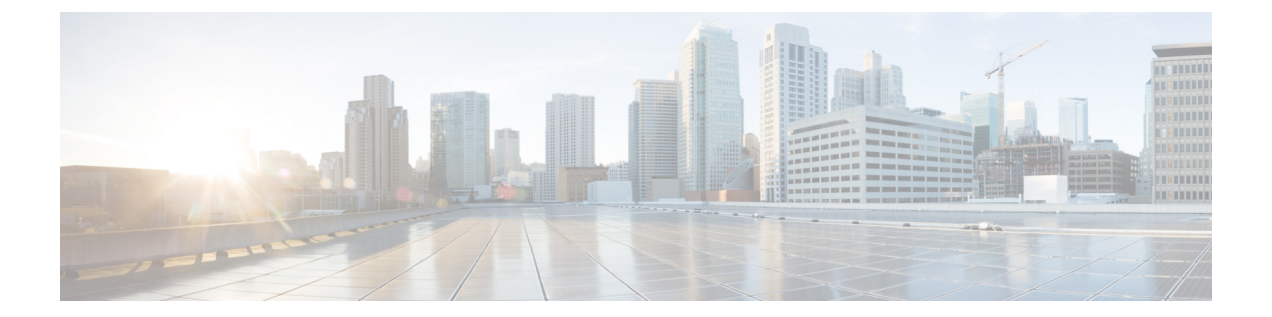

# ファイバチャネル インターフェイスの構 成**0**

この章は、次の内容で構成されています。

- ファイバチャネル インターフェイスについて (1 ページ)
- ファイバチャネル インターフェイスの構成0 (15 ページ)
- ファイバ チャネル インターフェイスのグローバル属性の設定 (26 ページ)
- ファイバチャネル インターフェイスの確認 (29 ページ)
- ファイバチャネル インターフェイスのデフォルト設定, on page 31

## ファイバチャネル インターフェイスについて

## 仮想ファイバ チャネル インターフェイス

Fibre Channel over Ethernet(FCoE)カプセル化により、物理イーサネット ケーブルでファイバ チャネルとイーサネット トラフィックを同時に伝送できます。Cisco Nexus デバイス では、 FCoE 対応の物理イーサネット インターフェイスは、1つの仮想のファイバ チャネル (vFC) インターフェイスのトラフィックを伝送できます。

vFC インターフェイスは、Cisco NX-OS の他のインターフェイスと同様に、設定やステータス などのプロパティを持つ、操作可能なオブジェクトです。ネイティブ ファイバ チャネル イン ターフェイスと vFC インターフェイスは、同じ CLI コマンドを使用して設定します。

次の機能は、仮想ファイバ チャネル インターフェイスではサポートされません。

- SAN ポート チャネル
- SPAN 宛先を vFC インターフェイスにすることはできません。
- Buffer-to-Buffer credit (BB credit)
- Exchange Link Parameter (ELP)
- 物理属性の設定(速度、レート、モード、トランスミッタ情報、MTU サイズ)

• ポート トラッキング

#### **VF** ポート

vFCインターフェイスは、常にトランクモードで実行されます。それ以外では、どのモードで も動作しません。vFCインターフェイスでは、**switchporttrunkallowedvsan**コマンドを使用し て vFC の許可 VSAN を設定できます(FC TF および TE ポートと類似)。ホストに接続されて いるvFCインターフェイスの場合、ログイン(FLOGI)をサポートするVSANはポートVSAN だけです。VF ポートを設定する **switchport trunk allowed vsan** コマンドをインターフェイス モードで使用し、このような vFC インターフェイスの許可 VSAN をポート VSAN に制限する ことを推奨します。

160 vFC インターフェイスのサポートが含まれます。

Cisco Nexus デバイスは、vFC VSAN 割り当てとグローバルな VLAN-to-VSAN マッピング テー ブルにより、VF ポートに対して適切な VLAN を選択できます。

#### **VE** ポート

仮想 E ポート(VE ポート)は、非ファイバ チャネル リンク上の E ポートをエミュレートす るポートです。Fibre Channel Forwarder(FCF)間の VE ポート接続は、ポイントツーポイント リンク上でサポートされます。このリンクは、個々のイーサネットインターフェイス、または イーサネット ポートチャネル インターフェイスのメンバーです。FCF が接続された各イーサ ネットインターフェイスに、vFCインターフェイスを作成し、バインドする必要があります。 インターフェイス モードで **switchport mode E** コマンドを使用して、vFC インターフェイスを VE ポートとして設定します。

VE ポートに関する注意事項は次のとおりです。

- vFC で auto モードはサポートされません。
- VE ポート トランキングは、FCoE 対応 VLAN 上でサポートされます。
- MACアドレスにバインドされているVEポートインターフェイスはサポートされません。
- デフォルトでは、VE ポートはトランク モードで有効になります。

VE ポート上に複数の VSAN を構成できます。VE ポートの VSAN に対応する FCoE VLAN を、バインドしたイーサネット インターフェイスに構成する必要があります。

• スパニングツリー プロトコルは、vFC インターフェイスがバインドされたすべてのイン ターフェイスの FCoE VLAN 上で無効になります。これには、VE ポートがバインドされ たインターフェイスが含まれます。

特定の FCF とピア FCF 間でサポートされる VE ポート ペアの数は、ピア FCF の FCF-MAC ア ドバタイジング機能に依存します。

• ピアFCFがそのすべてのインターフェイス上で同じFCF-MACアドレスをアドバタイズす る場合、1 つの VE ポート上で FCF をピア FCF に接続できます。このようなトポロジで は、冗長性のために 1 つのポートチャネル インターフェイスを使用することを推奨しま す。

• ピア FCF が複数の FCF-MAC アドレスをアドバタイズする場合、VE ポート構成制限テー ブルの制限が適用されます。

#### **vPC** トポロジの **VE** ポート

vPC トポロジの VE ポートに関する注意事項は次のとおりです。

- LAN トラフィック用の vPC 上で接続された FCF 間の FCoE VLAN には、専用リンクが必 要です。
- FCoE VLAN はスイッチ間の vPC インターフェイス上に設定しないでください。
- FCoE ペイロード サイズが 2112 より大きい場合、VE ポートは輻輳中にフラップする可能 性があります。

FSPF パラメータ

FSPF は、VSAN で起動されると、VE ポート上で VSAN 単位で動作します。vFC インターフェ イスのデフォルトの FSPF コスト (メトリック)は、10 Gbps 単位の帯域幅です。イーサネッ ト ポート チャネルにバインドされた VE ポートの場合、FSPF コストは動作可能なメンバー ポートの数に基づいて調整されます。

**VE** ポート設定の制限

| プラットフォーム        |         |         |                                                       |
|-----------------|---------|---------|-------------------------------------------------------|
|                 |         |         | <b>FEX</b>                                            |
| イーサネット  8 (最大値) | 8 (最大値) | 8 (最大値) | サポート対象                                                |
|                 |         |         | 外                                                     |
|                 |         |         |                                                       |
|                 |         |         |                                                       |
|                 |         |         |                                                       |
|                 |         |         |                                                       |
|                 |         |         |                                                       |
|                 |         |         |                                                       |
|                 |         |         | N9K-C9336C-FX2-E   N9K-C93360YC-FX2   N9K-C93180YC-FX |

### インターフェイス モード

スイッチ内の各物理ファイバチャネルインターフェイスは、複数のポートモード(Eモード、 TEモード、Fモード、およびTFモード)のうちのいずれかで動作します。物理ファイバチャ ネル インターフェイスを E ポートまたは F ポート、F ポート、または SD ポートとして設定で きます。インターフェイスを auto モードに設定することもできます。ポート タイプは、イン ターフェイスの初期化中に判別されます。

ファイバ チャネル インターフェイスは F モード、または SD モードで動作します。

仮想ファイバ チャネル インターフェイスは E モードまたは F モードで設定できます。

デフォルトでは、インターフェイスには VSAN 1 が自動的に割り当てられます。

各インターフェイスには、管理設定と動作ステータスが対応付けられています。

- 管理設定は、修正を加えない限り変更されません。この設定には、管理モードで設定でき る各種の属性があります。
- 動作ステータスは、インターフェイス速度のような指定された属性の現在のステータスを 表します。このステータスは変更できず、読み取り専用です。インターフェイスがダウン の状態のときは、値の一部(たとえば、動作速度)が有効にならない場合があります。

#### **E** ポート

拡張ポート(Eポート)モードでは、インターフェイスがファブリック拡張ポートとして機能 します。このポートを別のEポートに接続し、2つのスイッチ間でスイッチ間リンク (ISL) を作成できます。Eポートはフレームをスイッチ間で伝送し、ファブリックを設定および管理 できるようにします。リモートNポート宛てフレームのスイッチ間コンジットとして機能しま す。E ポートは、クラス 3 およびクラス F サービスをサポートします。

別のスイッチに接続されたEポートも、SANポートチャネルを形成するように設定できます。

#### **F** ポート

ファブリック ポート(F ポート)モードでは、インターフェイスがファブリック ポートとし て機能します。このポートは、ノードポート(Nポート)として動作する周辺装置(ホストま たはディスク)に接続できます。F ポートは、1 つの N ポートだけに接続できます。F ポート はクラス 3 サービスをサポートします。

#### **TE** ポート

トランキング E ポート (TE ポート) モードでは、インターフェイスがトランキング拡張ポー トとして機能します。別の TE ポートに接続し、2 つのスイッチ間で Extended ISL (EISL) を 作成します。TE ポートは別の Cisco Nexus デバイス スイッチまたは Cisco MDS 9000 ファミリ スイッチに接続します。E ポートの機能を拡張して、次の内容をサポートします。

- VSAN トランキング
- •ファイバ チャネル トレース (fctrace) 機能

TE ポート モードでは、すべてのフレームが VSAN 情報を含む EISL フレーム フォーマットで 送信されます。相互接続されたスイッチは VSAN ID を使用して、1 つまたは複数の VSAN か らのトラフィックを同一の物理リンク上で多重化します。この機能は、Cisco Nexus デバイス では VSAN トランキングと呼ばれます。TE ポートは、クラス 3 およびクラス F サービスをサ ポートします。

### **TF** ポート

スイッチが NPV モードで動作しているとき、スイッチをコア ネットワーク スイッチに接続す るインターフェイスは NP ポートとして設定されます。NP ポートは N ポートと同様に動作し ますが、複数の物理 N ポートに対するプロキシとして機能します。

トランキング F ポート (TF ポート) モードでは、インターフェイスがトランキング拡張ポー トとして機能します。トランキングした別の N ポート(TN ポート)または NP ポート(TNP ポート)に接続して、コア スイッチと NPV スイッチまたは HBA の間のリンクを作成し、タ グ付きフレームを伝送できます。TFポートは、Fポートの機能を拡張して、VSANトランキン グをサポートします。

TF ポート モードでは、すべてのフレームが、VSAN 情報を含む EISL フレーム フォーマット で送信されます。相互接続されたスイッチは VSAN ID を使用して、1 つまたは複数の VSAN からのトラフィックを同一の物理リンク上で多重化します。この機能は、Cisco Nexus デバイ スでは VSAN トランキングと呼ばれます。TF ポートは、クラス 3 およびクラス F サービスを サポートします。

#### **auto** モード

auto モードに設定されたインターフェイスは、E ポート、F ポート、TE ポート、および TF ポート、のいずれかのモードで動作します。ポートモードは、インターフェイスの初期設定中 に決定されます。たとえば、インターフェイスがノード(ホストまたはディスク)に接続され ている場合、Fポートモードで動作します。インターフェイスがサードパーティ製のスイッチ に接続されている場合、E ポート モードで動作します。インターフェイスが Cisco Nexus デバ イス または Cisco MDS 9000 ファミリの別のスイッチに接続されている場合、TE ポート モー ドで動作できます。

### インターフェイスの状態

インターフェイスステートは、インターフェイスの管理設定および物理リンクのダイナミック ステートによって異なります。

#### 管理ステート

管理のステートは、インターフェイスの管理設定を表します。次の表に、管理ステートを示し ます。

**Table 1:** 管理ステート

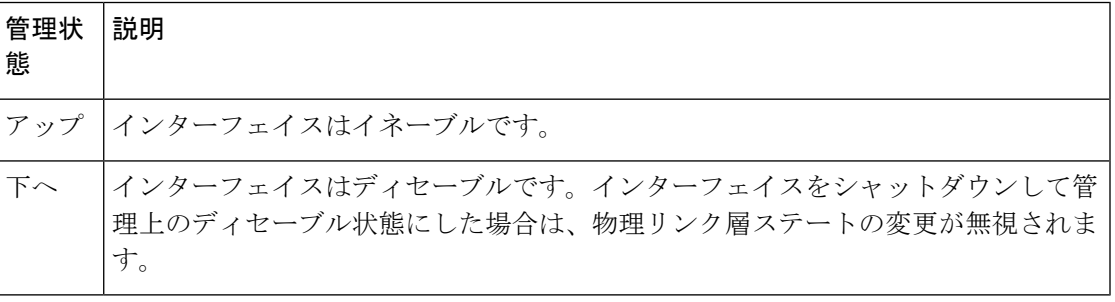

動作ステート

動作ステートは、インターフェイスの現在の動作ステートを示します。次の表に、動作ステー トを示します。

**Table 2:** 動作ステート

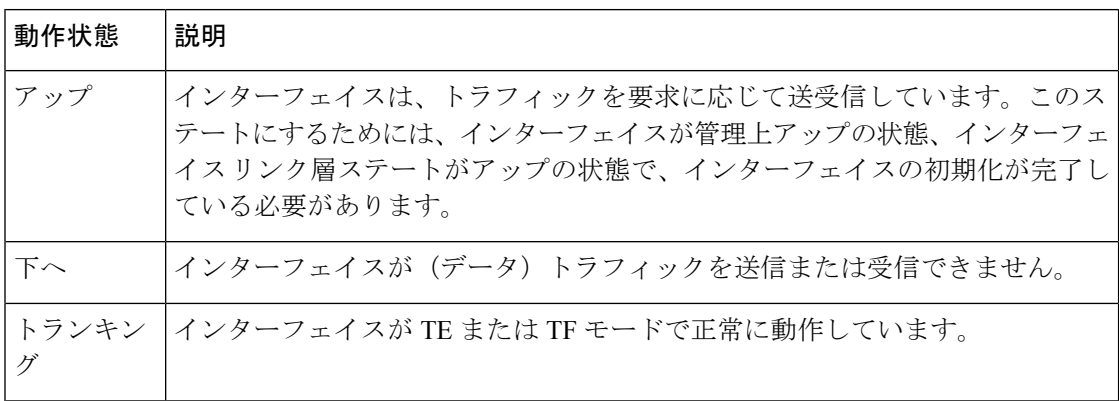

### 理由コード

理由コードは、インターフェイスの動作ステートによって異なります。次の表に、動作ステー トの理由コードを示します。

**Table 3:** インターフェイス ステートの理由コード

| 管理設<br>定 | 運用ステータス   理由コード |                                                                                                |
|----------|-----------------|------------------------------------------------------------------------------------------------|
| アップ アップ  |                 | なし。                                                                                            |
| Down     | Down            | 管理上ダウンされています。インターフェイスを管理上ダウンの状<br><b>態に設定する場合、インターフェイスをディセーブルにします。ト</b><br>ラフィックが受信または送信されません。 |
| アップ      | ダウン             | 次の表を参照してください。                                                                                  |

管理ステートがupで、動作ステートがdownの場合、理由コードは、動作不能理由コードに基 づいて異なります。次の表に、動作不能ステートの理由コードを示します。

## $\frac{\mathcal{L}}{\mathcal{L}}$

**Note** 表に示されている理由コードは一部だけです。

**Table 4:** 動作不能ステートの理由コード

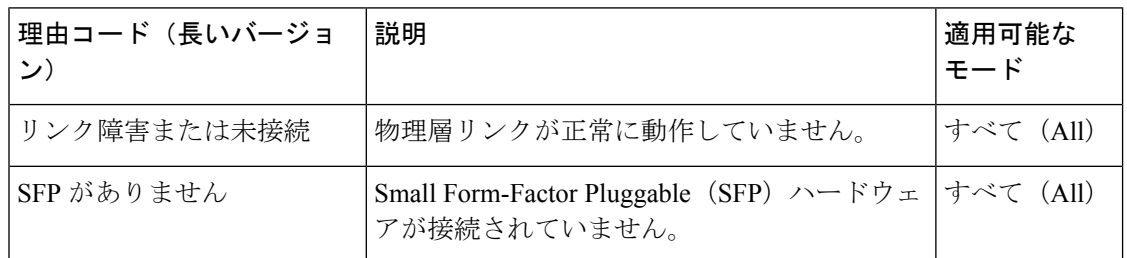

Ι

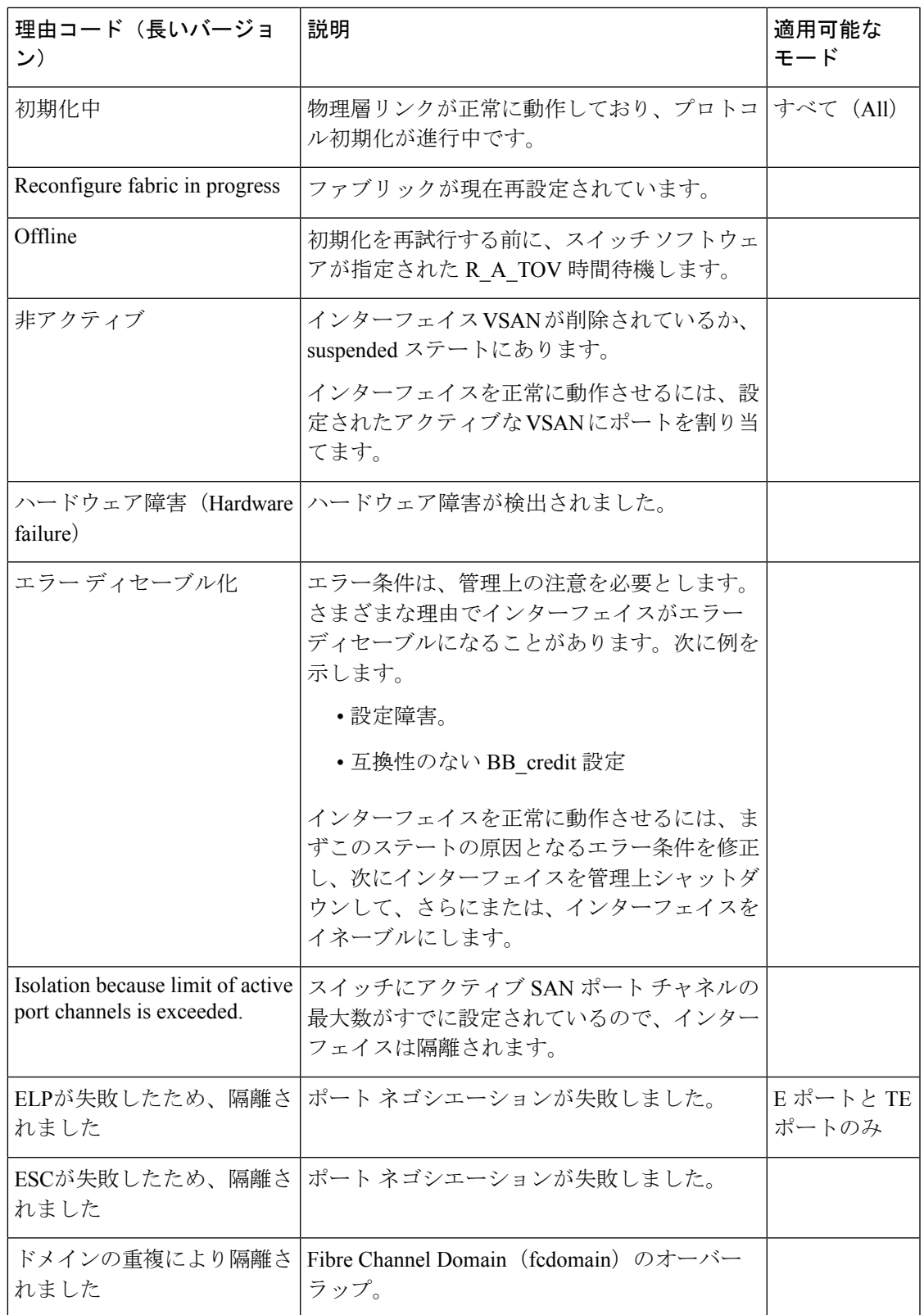

I

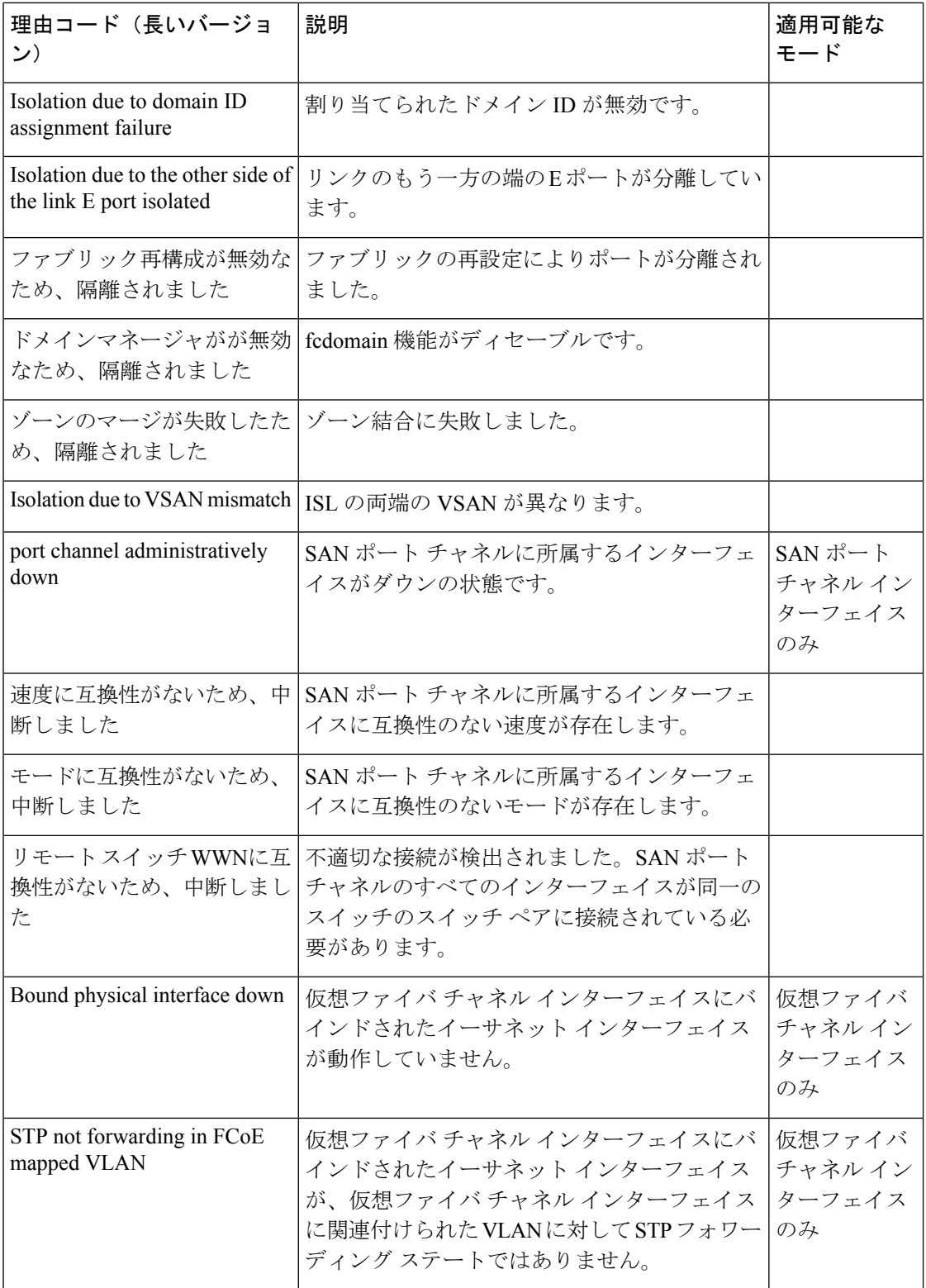

## バッファツーバッファ クレジット

BB\_credit はフロー制御メカニズムで、ファイバ チャネル インターフェイスがフレームをド ロップしないようにします。BB\_creditは、ホップごとにネゴシエーションします。

BB\_creditメカニズムは仮想ファイバチャネルインターフェイスではなく、ファイバチャネル インターフェイスで使用されます。受信 BB\_credit では、ピアへの確認応答を必要とせずに、 受信側の受信バッファの容量が決まります。これは、帯域幅遅延が大きいリンク(遅延が大き い長距離リンク)で、遅延時間が長い回線レートトラフィックを維持できるようにするうえで 重要です。

仮想ファイバ チャネル インターフェイスの場合、BB\_credit は使用されません。仮想ファイ バー チャネル インターフェイスは、プライオリティ フロー制御と呼ばれるクラス ベースの一 時停止メカニズムに基づいたフロー制御を提供します。 プライオリティ フロー制御

**Note**

• バッファ間 (B2B) クレジットは構成できません。

• 8G リンクのフィル パターンは IDLE でなければなりません。両方のピアで、8G リンクの フィルパターンをIDLEに設定する必要があります。コマンド**switchportfill-patternIDLE speed** *speed* を使用して、Cisco Nexus 9000 スイッチでフィル パターンを IDLE に設定しま す。

switch (config)# interface fc1/1 switch (config-if)# switchport fill-pattern IDLE speed 8000

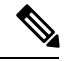

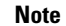

受信 B2B クレジット値は、N9K-C93180YC-FX では64、N9K-C93360YC-FX2 および N9K-C9336C-FX2-E では 32 です。これは、両方のプラットフォームのすべてのポート モード (F、E) に適用され、変更できません。

### ファイバチャネルのライセンス要件

ファイバ チャネル インターフェイスとその機能を使用する前に、正しいライセンスがインス トールされていることを確認します。ライセンスの詳細については、このガイドの*FC/FCoE*の 有効化の章を参照してください。

### ファイバ チャネル ポート ライセンスの有効化

ここでは、SAN スイッチングのライセンスを有効にする方法について説明します。

#### 始める前に

ポート ライセンスを有効にするには、ファイバ チャネル (FC) ポートをシャットダウンする 必要があります。

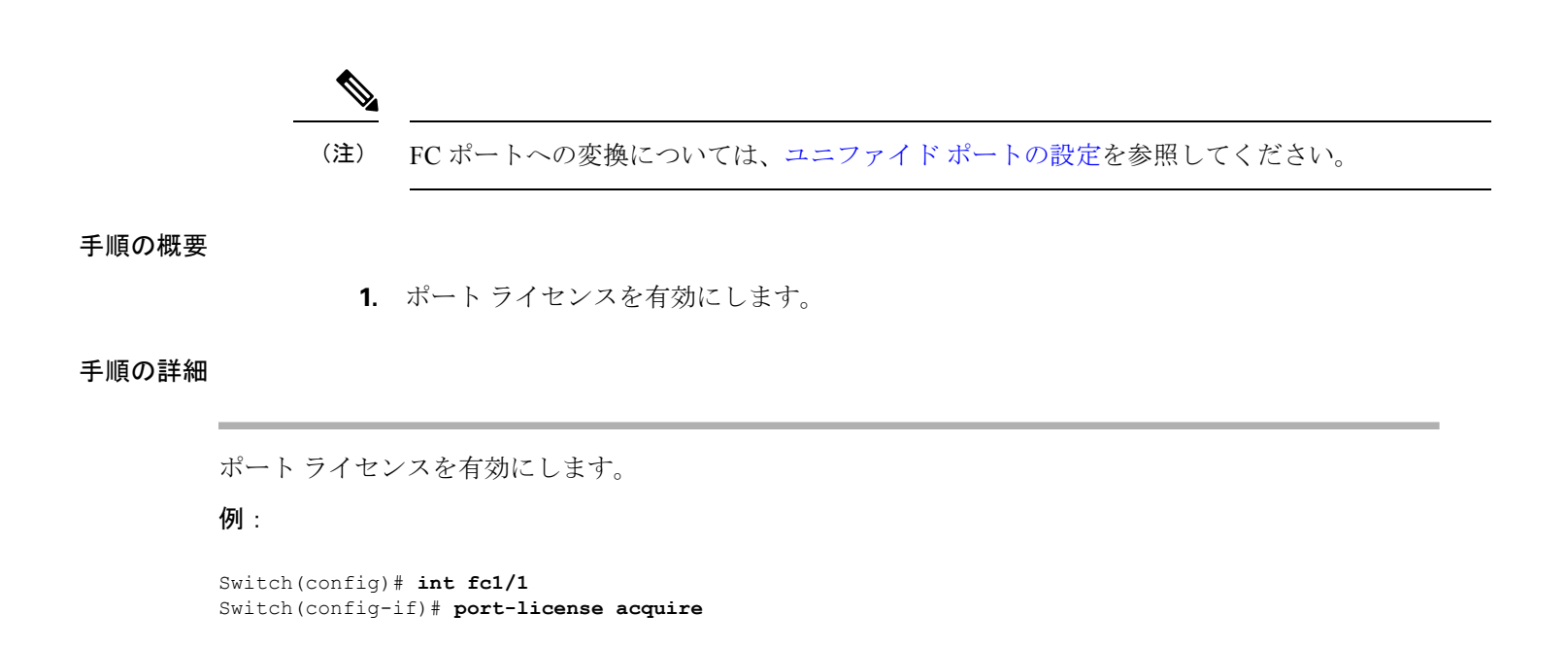

## **QoS** の構成による **no-drop** のサポート

ingress FC/FCoE フレームをマークするには、qos ingress ポリシーが使用されます。qos ingress ポリシーは、FC/FCoE トラフィックを処理するインターフェイスに適用する必要があります (vFC にバインドされるすべてのイーサネット/ポートチャネル インターフェイスなど)。

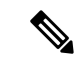

ポート qos 領域にハードウェア TCAM スペースが予約されていることを確認します。入力 PACL TCAM しきい値が syslog に表示される場合は常に、TCAM サイズを増やし、スイッチを リロードします。 (注)

この手順は、FCoE NPV が機能するために必須です。

- ポートの ACL 領域用に、TCAM スペースを予約します。 他の領域用に予約された TCAM スペースを取得することが必要な場合があります。
- 設定を保存します。
- ライン カードまたはスイッチをリロードします。

スイッチをリロードします。

- ACL 領域の TCAM スペースを確認します。
- N9K-C93180YC-FX、N9K-C93360YC-FX2、および N9K-C9336C-FX2-E での TCAM カービ ングの例:

hardware access-list tcam region ing-racl 1536 hardware access-list tcam region ing-ifacl 256 hardware access-list tcam region ing-redirect 256

#### 例:

```
switch# show hardware access-list tcam region |i i ifacl
Ingress PACL [ing-ifacl] size = 256
switch# config
```
switch(config)# **hardware access-list tcam region ing-racl 1536** switch(config)# **hardware access-list tcam region ing-ifacl 256** switch(config)# **hardware access-list tcam region ing-redirect 256**

```
switch# copy running-config startup-config
switch# reload
switch# show hardware access-list tcam region |i i ifacl
Ingress PACL [ing-ifacl] size = 256
```
#### **FC/FCoE** の **QoS** ポリシーの構成

- FC/FCoE のデフォルト ポリシーには、network-qos、output queuing、input queuing、および qos の 4 種類があります。
- FC/FCoE トラフィックに別のキューまたは cos 値を使用するには、ユーザー定義のポリ シーを作成します。
- これらの方法の 1 つに従って QoS ポリシーを構成できます。

• 定義済みポリシー:要件に合わせて事前定義されたネットワーク QoS ポリシー (**default-fcoe-in-policy**)を適用できます。

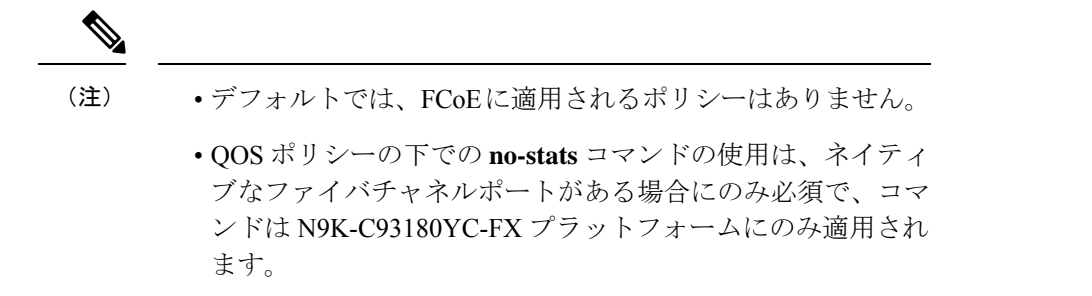

• ユーザー定義のポリシー:システム定義ポリシーの1つに準拠するQoSポリシーを作 成できます。

システム全体の **QoS** ポリシーの設定

FC/FCoE トラフィックを伝送するすべてのインターフェイスについて、ネットワーク QoS ポ リシーと出力/入力キューイングポリシーをシステムレベルで適用し、qosポリシーをインター フェイス レベルで適用する必要があります。 (注)

```
switch(config)# system qos
switch(config-sys-qos)# service-policy type queuing input default-fcoe-in-que-policy
switch(config-sys-qos)# service-policy type queuing output { default-fcoe-8q-out-policy
 | default-fcoe-out-policy }
switch(config-sys-qos)# service-policy type network-qos { default-fcoe-8q-nq-policy |
default-fcoe-nq-policy }
```

```
ユーザー定義ポリシーの設定例
```

```
switch(config)# policy-map type network-qos fcoe_nq
switch(config-pmap-nqos)# class type network-qos c-nq1
switch(config-pmap-nqos-c)# pause pfc-cos 3
switch(config-pmap-nqos-c)# mtu 9216
switch(config-pmap-nqos-c)# class type network-qos c-nq2
switch(config-pmap-nqos-c)# mtu 1500
switch(config-pmap-nqos-c)# class type network-qos c-nq3
switch(config-pmap-nqos-c)# mtu 1500
switch(config-pmap-nqos-c)# class type network-qos c-nq-default
switch(config-pmap-nqos-c)# mtu 1500
switch(config-pmap-nqos-c)# exit
switch(config-pmap-nqos)# exit
switch(config)#
switch(config)# policy-map type queuing fcoe-in-policy
switch(config-pmap-que)# class type queuing c-in-q1
switch(config-pmap-c-que)# bandwidth percent 50
switch(config-pmap-c-que)# class type queuing c-in-q-default
switch(config-pmap-c-que)# bandwidth percent 50
switch(config-pmap-c-que)# exit
switch(config)
switch(config)# policy-map type queuing fcoe-out-policy
```

```
switch(config-pmap-que)# class type queuing c-out-q3
switch(config-pmap-c-que)# priority level 1
switch(config-pmap-c-que)# class type queuing c-out-q-default
switch(config-pmap-c-que)# bandwidth remaining percent 50
switch(config-pmap-c-que)# class type queuing c-out-q1
switch(config-pmap-c-que)# bandwidth remaining percent 50
switch(config-pmap-c-que)# class type queuing c-out-q2
switch(config-pmap-c-que)# bandwidth remaining percent 0
switch(config-pmap-c-que)# exit
switch(config)#
switch(config)# class-map type qos match-any fcoe
switch(config-cmap-qos)# match protocol fcoe
switch(config-cmap-qos)# match cos 3
switch(config-cmap-qos)# exit
switch(config)#
switch(config)# policy-map type qos fcoe_qos_policy
switch(config-pmap-qos)# class fcoe
switch(config-pmap-c-qos)# set cos 3
switch(config-pmap-c-qos)# set qos-group 1
switch(config-pmap-c-qos)# exit
switch(config-pmap-qos)# exit
switch(config)#
switch(config)# system qos
switch(config-sys-qos)# service-policy type queuing input fcoe-in-policy
switch(config-sys-qos)# service-policy type queuing output fcoe-out-policy
switch(config-sys-qos)# service-policy type network-qos fcoe_nq
```
QOSポリシーでの**set cos 3**コマンドは、ネイティブファイバチャネルポートがある場合にのみ 必須で、N9K-C93180YC-FX プラットフォーム、N9K-C93360YC-FX2 プラットフォームにのみ 適用されます。他のすべての Cisco Nexus 9000 プラットフォーム スイッチでは、この手順はオ プションです。 (注)

FC/FCoE の VFC インターフェイスにバインドされている個々のイーサネット/ポートチャネル インターフェイスに対し、ingress QoS ポリシーを適用します。

```
switch(config)# interface ethernet 2/1
switch(config-if)# switchport mode trunk
switch(config-if)# mtu 9216 /* Or maximum allowed value */
switch(config-if)# service-policy type qos input { default-fcoe-in-policy | fcoe_qos_policy
) no-stats
switch(config-if)# exit
switch(config)#
```
- FC/FCoE QoS ポリシーの設定
	- FC/FCoE のデフォルト ポリシーには、ネットワーク QoS、出力キューイング、入力 キューイング、QoS の 4 種類があります。
	- FC/FCoE トラフィックに別のキューまたは cos 値を使用するには、ユーザー定義のポ リシーを作成します。
- FC/FCoE のネットワーク QoS ポリシーの構成
	- これらの方法の 1 つに従ってネットワーク QoS ポリシーを設定できます。
- 定義済みポリシー:要件に合わせて事前定義されたネットワークQoSポリシーを 適用できます。**default-fcoe-8q-nq-policy** または **default-fcoe-nq-policy** を選択する オプションがあります。
- (注) デフォルトでは、FC/FCoEに適用されるポリシーはありません。
	- ユーザ定義のポリシー:システム定義ポリシーの1つに準拠するネットワークの QoS ポリシーを作成できます。
	- FC/FCoE の出力キューイング ポリシーの構成
		- これらの方法の 1 つに従って、出力キューイング ポリシーを構成できます。
			- 定義済みポリシー:要件に合わせて事前定義された出力キューイングポリシーを 適用できます。**default-fcoe-8q-out-policy** または **default-fcoe-out-policy** を選択す るオプションがあります。

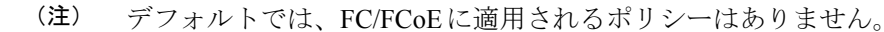

- ユーザー定義のポリシー:システム定義ポリシーの1つに準拠する出力キューイ ング ポリシーを作成できます。
- FC/FCoE の入力キューイング ポリシーの構成
	- これらの方法の 1 つに従って、入力キューイング ポリシーを構成できます。
		- 定義済みポリシー:定義済み入力キューイングポリシーを適用できます。 **default-fcoe-in-que-policy**
- (注) デフォルトでは、FCoE に適用されるポリシーはありません。
	- ユーザー定義のポリシー:システム定義ポリシーの1つに準拠する入力キューイ ング ポリシーを作成できます。

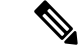

Syslog にラベル割り当ての失敗が表示される場合は常に、FC/FCoE ACL がインターフェイス に適用されていない可能性があります。次に、QoS ポリシーがインターフェイスに no-stats で 適用されているかどうかを確認する必要があります。 (注)

## 物理ファイバチャネル インターフェイス

Cisco Nexus C93180YC-FX および C93360YC-FX2 スイッチは、SAN ネットワークに接続された アップリンクまたは(サーバーまたはターゲットに接続された)ダウンリンクとして、それぞ れ最大48および96の物理ファイバチャネル(FC)インターフェイスをサポートします。Cisco Nexus N9K-C9336C-FX2-E スイッチには、SAN ネットワークに接続されたアップリンクまたは ダウンリンク(サーバまたはターゲットに接続された)として、最大112個の物理ファイバチャ ネル(FC) ブレークアウトインターフェイスを含めることができます。FCブレークアウトで 変換できるのは、9 ~ 36 のポートのみです。

各ファイバ チャネル ポートをダウンリンク(サーバに接続)、またはアップリンク(データ センター SAN ネットワークに接続)として使用できます。ファイバ チャネル インターフェイ スは、E、F、SD、TE、および TF のモードをサポートします。

### 長距離 **ISL**

Cisco NX-OSリリース10.2(1)F以降、Cisco Nexus N9K-C93180YC-FXおよびN9K-C93360YC-FX2 スイッチは、32 Gbps ファイバ チャネル スイッチ間リンク (ISL) での長距離をサポートしま す。

長距離 ISL BB\_credit を計算するための公式は、2KB の一般的なファイバー チャネル フレーム とインターフェイス速度を想定しています。新しいスイッチの固定(64)バッファ間クレジッ トは、最大 3 キロメートルの距離にわたって 32 Gbps ファイバチャネル ISL をサポートするよ うになりました。

表 **5 :** さまざまな速度での **FC** 長距離

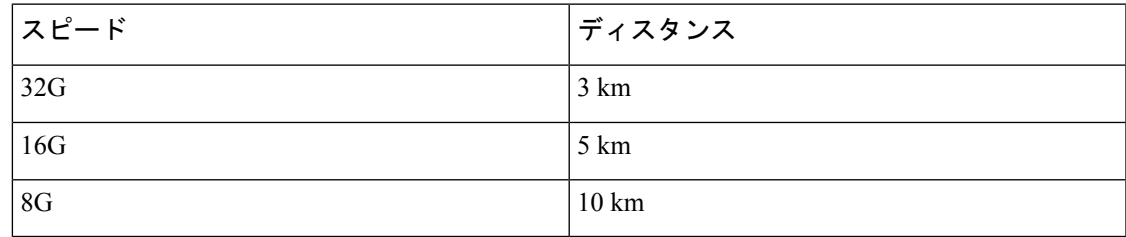

## ファイバチャネル インターフェイスの構成**0**

## ファイバチャネル インターフェイスの構成

ファイバ チャネル インターフェイスを設定する手順は、次のとおりです。

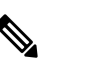

FC ポートの作成またはポート変換については、ユニファイド ポートの設定セクションを参照 してください。 **Note**

#### **SUMMARY STEPS**

- **1.** switch# **configuration terminal**
- **2.** switch(config)# **interface** {**fc** *slot*/*port*}|{**vfc** *vfc-id*}

#### **DETAILED STEPS**

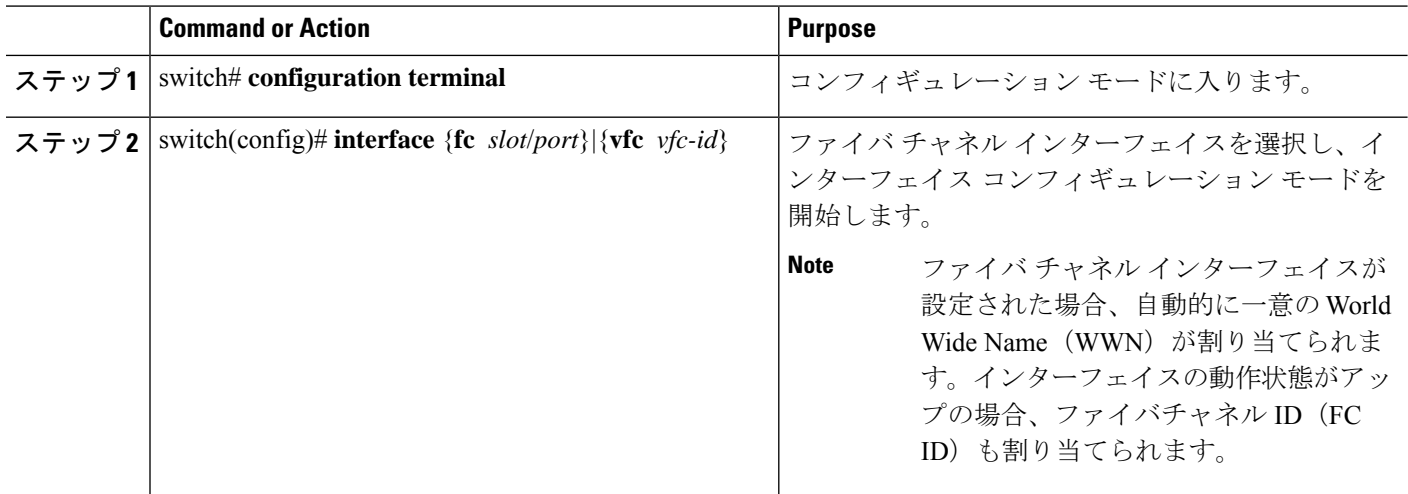

## ファイバ チャネル インターフェイスの範囲の構成

ファイバ チャネル インターフェイスの範囲を設定する手順は、次のとおりです。

#### **SUMMARY STEPS**

- **1.** switch# **configuration terminal**
- **2.** switch(config)# **interface** { **fc** *slot*/*port port* [ , **fc** *slot*/*port port* ] | **vfc** *vfc-id vfc-id* [ , **vfc** *vfc-id* - *vfc-id* ] }

#### **DETAILED STEPS**

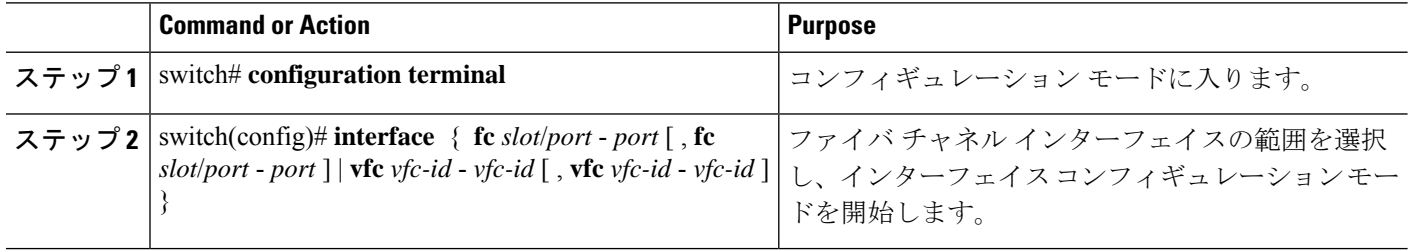

## インターフェイスの管理状態の設定

インターフェイスを正常にシャットダウンする手順は、次のとおりです。 トラフィック フローを有効に無効にする手順は、次のとおりです。

#### **SUMMARY STEPS**

- **1.** switch# **configuration terminal**
- **2.** switch(config)# **interface** {**fc** *slot*/*port*}|{**vfc** *vfc-id*}
- **3.** switch(config-if)# **shutdown**

#### **DETAILED STEPS**

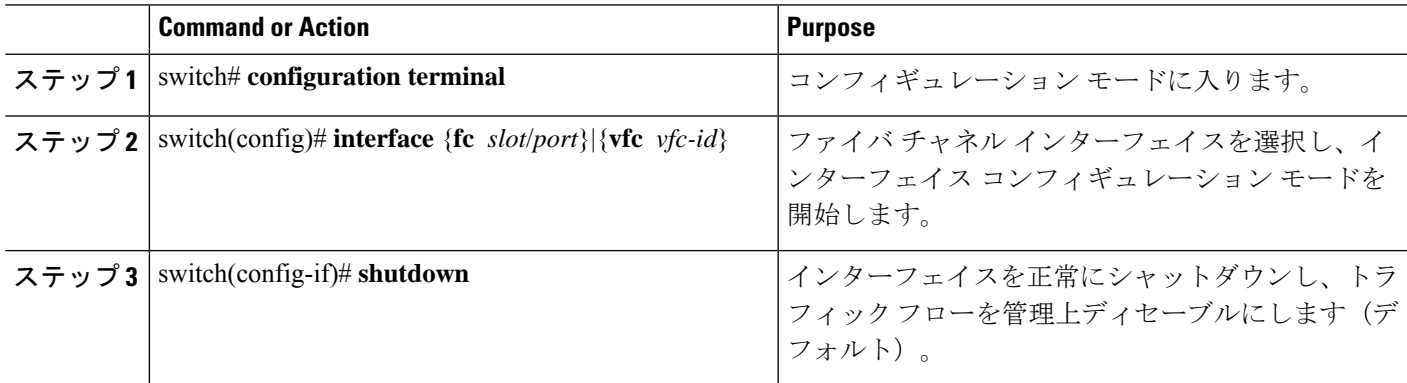

## インターフェイス モードの設定

#### **SUMMARY STEPS**

- **1. configure terminal**
- **2.** switch(config)  $\#$  **interface vfc** *vfc-id*}
- **3.** switch(config-if) # **switchport mode** {**F**}

#### **DETAILED STEPS**

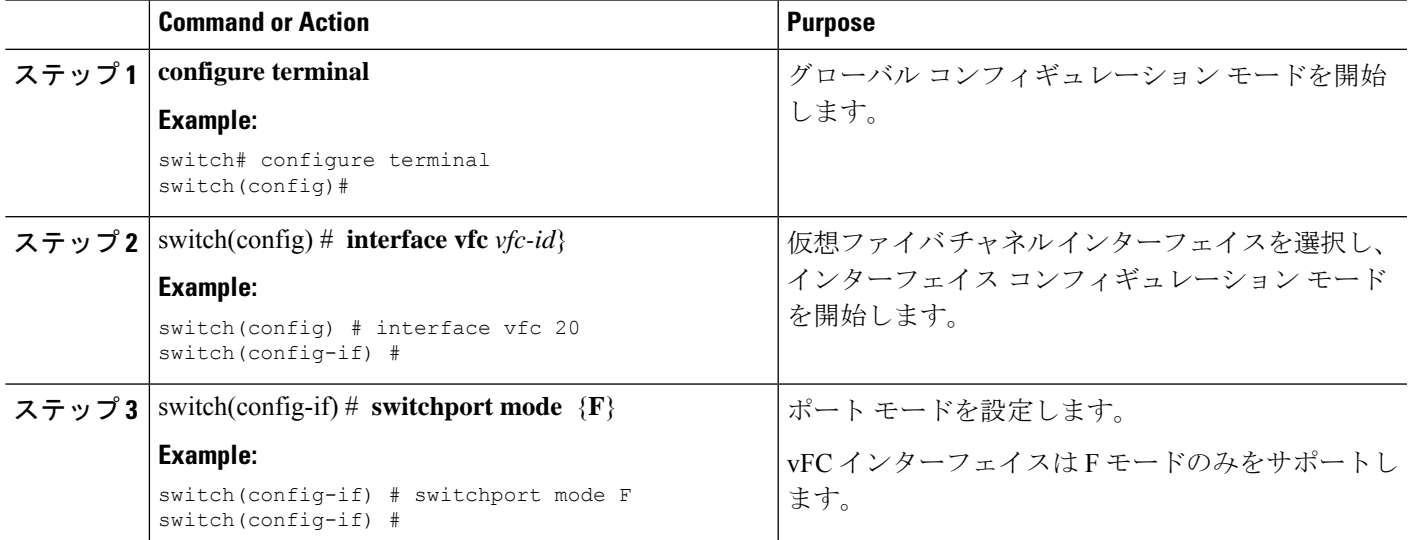

#### **Example**

次に、イーサネット slot1、ポート 3 インターフェイスにバインドされた vFC 20 の実 行コンフィギュレーションの例を示します。

switch# show running-config switch(config) # interface vfc20 switch(config-if) # bind interface Ethernet 1/3 switch(config-if) # switchport mode F switch(config-if) # no shutdown

## インターフェイスの説明の構成

インターフェイスの説明は、トラフィックを識別したり、インターフェイスの使用状況を知る 場合に役立ちます。インターフェイスの説明には、任意の英数字の文字列を使用できます。

インターフェイスの説明を設定する手順は、次のとおりです。

#### **SUMMARY STEPS**

- **1.** switch# **configuration terminal**
- **2.** switch(config)# **interface** {**fc** *slot*/*port*}|{**vfc** *vfc-id*}
- **3.** switch(config-if)# **switchport description cisco-HBA2**
- **4.** switch(config-if)# **no switchport description**

#### **DETAILED STEPS**

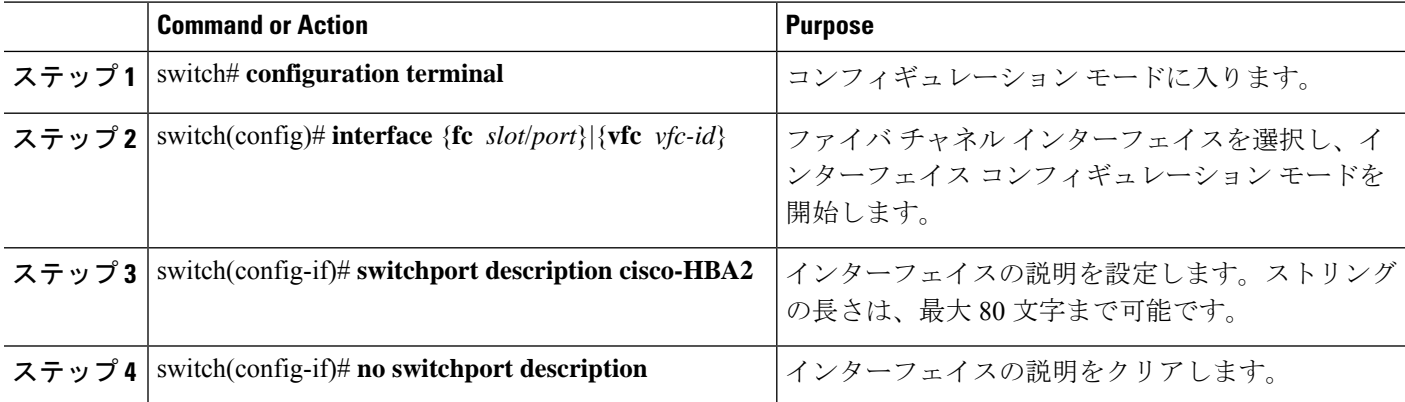

## ユニファイド ポートの設定

#### 始める前に

サポートされる Cisco Nexus スイッチが存在することを確認します。ユニファイド ポートは、 Cisco Nexus C93180YC-FX スイッチ、N9K-C9336C-FX2-E、および C93360YC-FX2 スイッチで 使用できます。

## $\begin{picture}(20,5) \put(0,0){\line(1,0){155}} \put(0,0){\line(1,0){155}} \put(0,0){\line(1,0){155}} \put(0,0){\line(1,0){155}} \put(0,0){\line(1,0){155}} \put(0,0){\line(1,0){155}} \put(0,0){\line(1,0){155}} \put(0,0){\line(1,0){155}} \put(0,0){\line(1,0){155}} \put(0,0){\line(1,0){155}} \put(0,0){\line(1,0){155}} \put(0,0){\line(1,$

C93180YC-FX、N9K-C9336C-FX2-E、またはC93360YC-FX2プラットフォームの詳細について は、*Cisco Nexus 9000 Series Hardware Installation Guide* を参照してください。 (注)

ユニファイド ポートをファイバ チャネルまたは FCoE として設定している場合は、 **install feature-set fcoe** および **feature-set fcoe** コマンドをイネーブルにしていることを確認します。

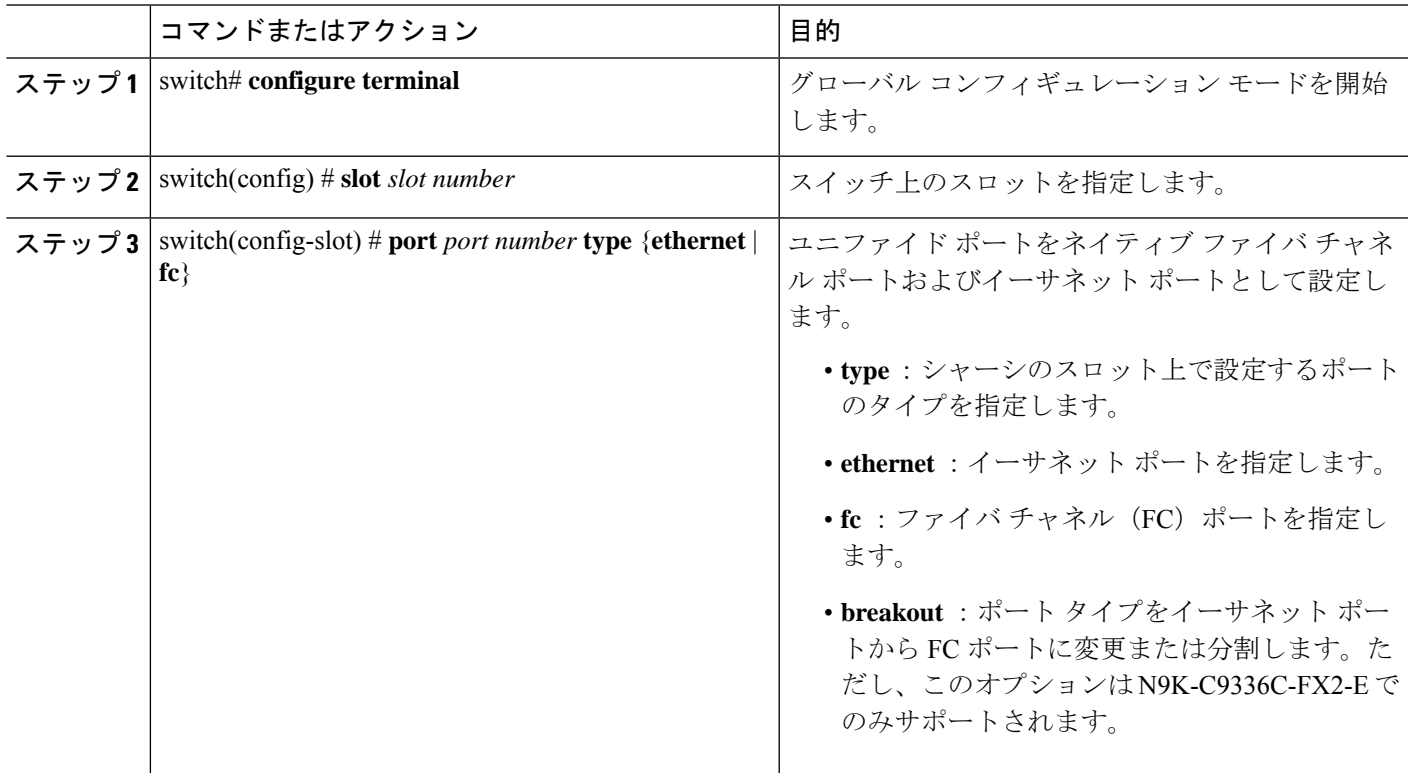

#### 手順

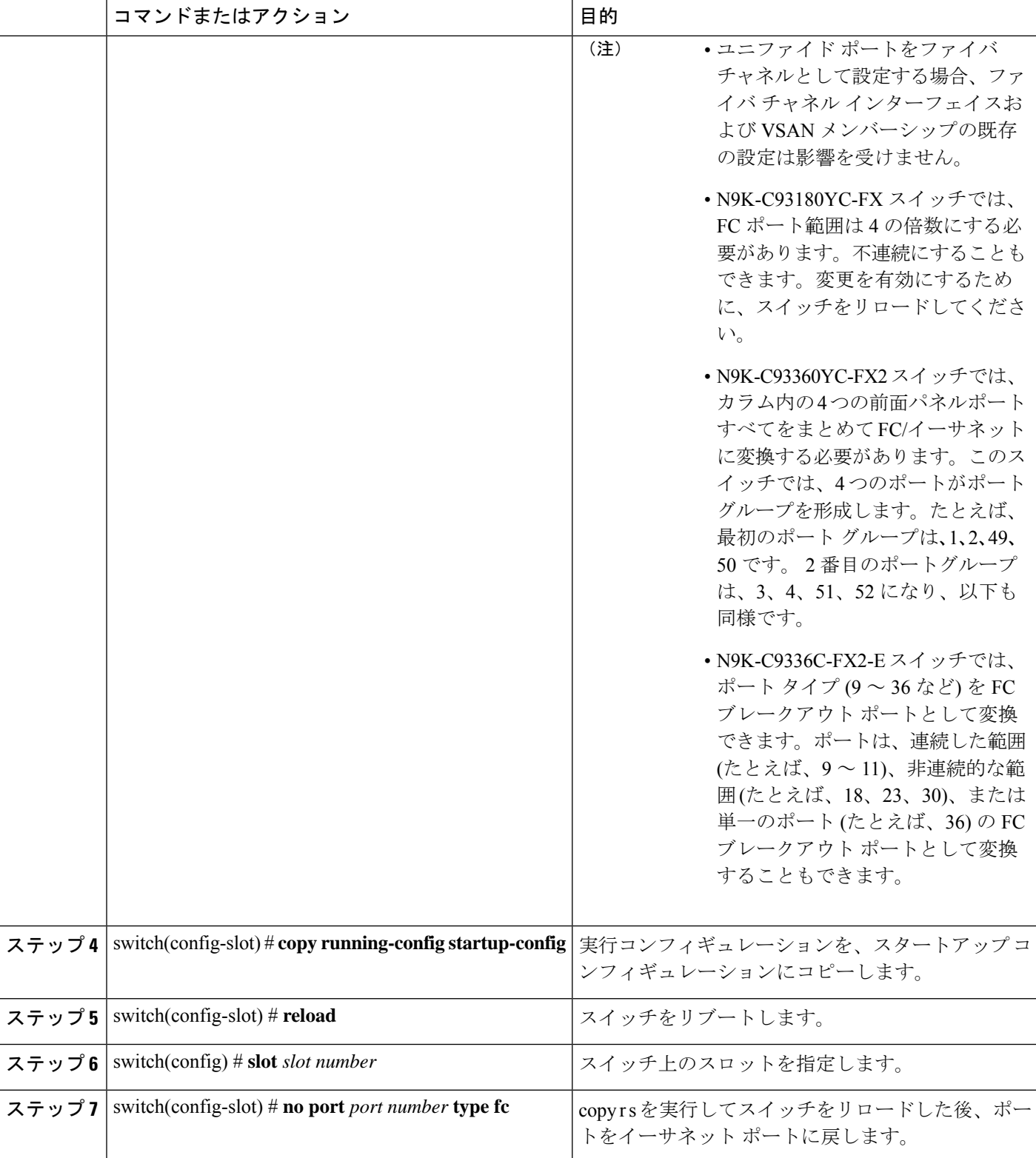

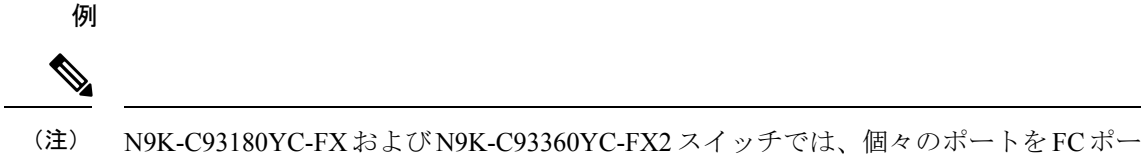

トに変換できません。 。

```
switch# configure terminal
switch(config)# slot 1
switch(config-slot)# port 1-24 type fc
Port type is changed. ACTION REQUIRED: Please save configurations and reload the switch
switch(config-slot)#
```
## ポート速度の設定

ポート速度は、仮想ファイバ チャネル インターフェイスではなく、物理ファイバ チャネル イ ンターフェイスで設定できます。サポートされるすべてのプラットフォーム スイッチで、サ ポートされる最小速度は 4G で、最大速度は 32G です。 ただし、N9K-C9336C-FX2-E スイッチ でサポートされる最小速度は 8G であり、サポートされる最大速度は同じく 32G です。デフォ ルトでは、インターフェイスのポート速度はスイッチによって自動計算されます。

**Note** 8G 速度はサーバーおよびターゲット インターフェイスに対してサポートされていません。

 $\triangle$ 

**Caution** ポート速度の変更は中断を伴う動作です。

インターフェイスのポート速度を設定する手順は、次のとおりです。

#### **SUMMARY STEPS**

- **1.** switch# **configuration terminal**
- **2.** switch(config)# **interface fc** *slot*/*port*
- **3.** switch(config-if)# **switchport speed 16000**
- **4.** switch(config-if)# **no switchport speed**

#### **DETAILED STEPS**

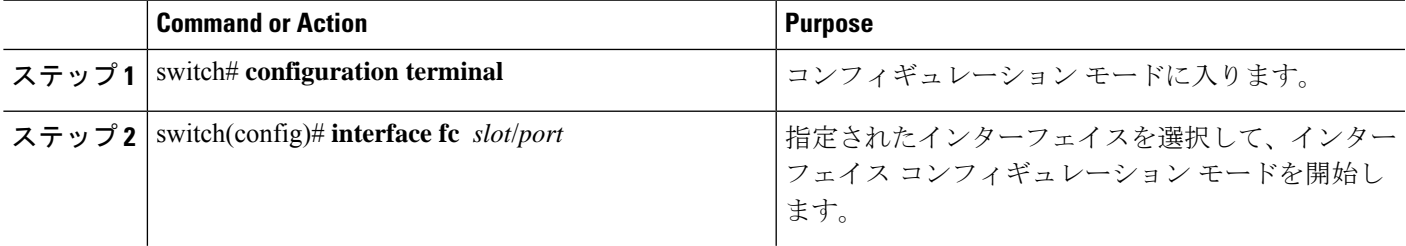

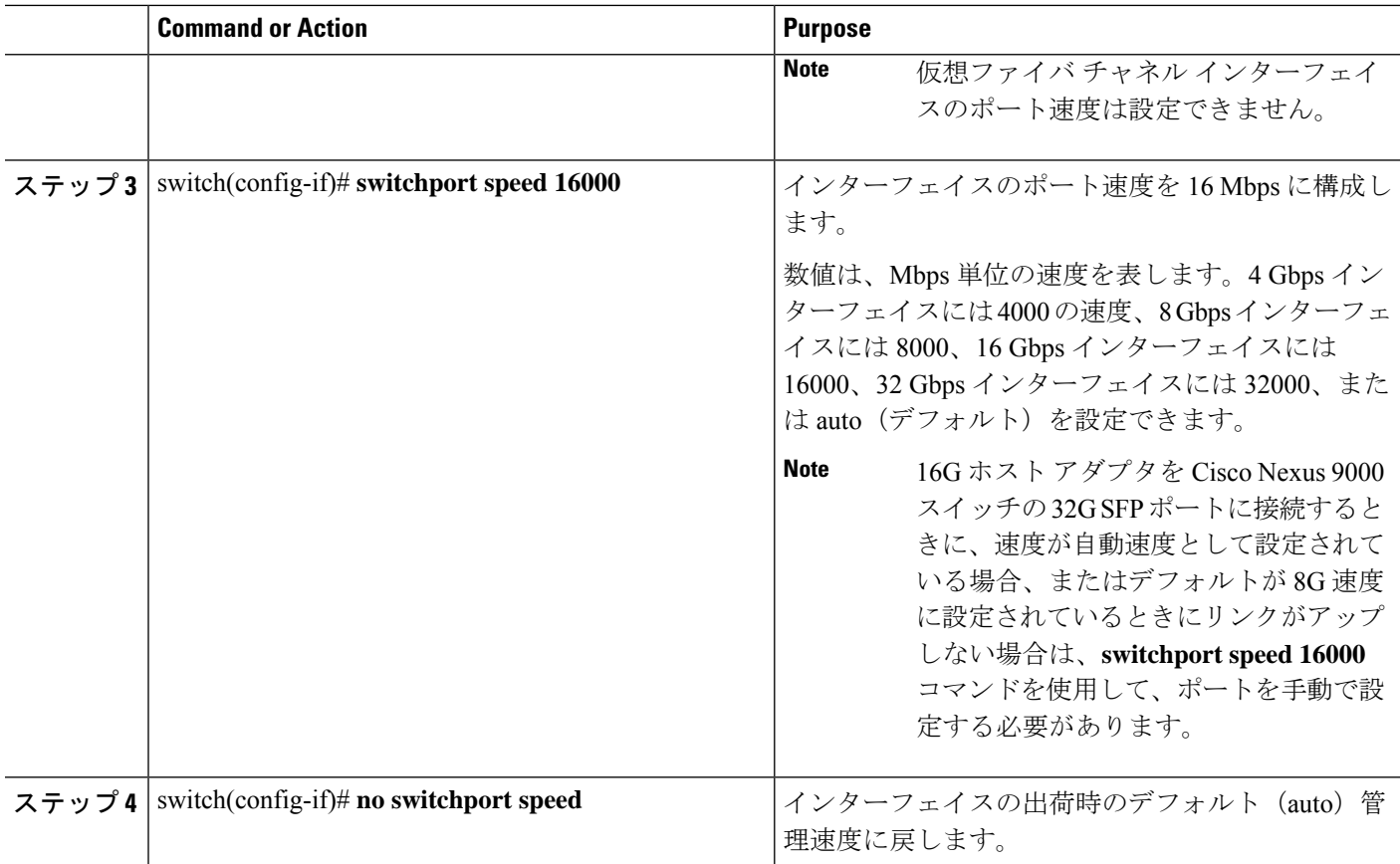

### トランク モードの構成

トランク モードを構成するには、次の作業を行います。

#### 手順の概要

- **1.** switch# **configuration terminal**
- **2.** switch(config)# **interface fc** *slot*/*port*
- **3.** switch(config-if)# **switchport trunk mode on**
- **4.** switch(config-if)# **switchport trunk mode off**
- **5.** switch(config-if)# **switchport trunk mode auto**

#### 手順の詳細

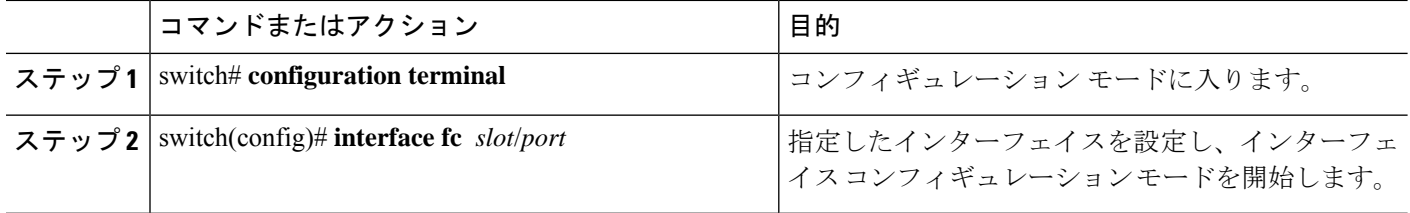

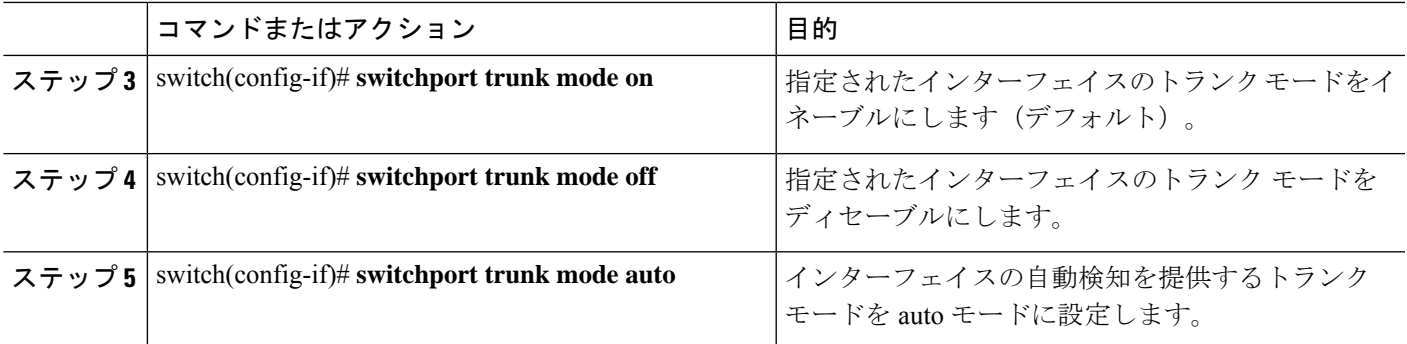

#### コメント

トランキング モードがオンの FC ポートと SAN-PO リンクが 2 つのスイッチ間で起動するに は、両方のスイッチを互いの OUI で構成する必要があります。

OUI 値がデフォルトで登録されていない場合にのみ、スイッチでOUIを構成します。OUI は次 のように検出および構成されます。

N9K(config-if)# show wwn switch Switch WWN is 20:00:2c:d0:2d:50:ea:64 N9K(config-if)#

スイッチでは、OUI (0x2cd02d) がすでに登録されている場合、次の出力が表示されます。

MDS9710(config-if)# sh wwn oui | i 2cd02d 0x2cd02d Cisco Default MDS9710(config-if) # If the OUI is not registered, configure it manually. MDS9710(config-if)# wwn oui 0x2cd02d

Cisco NX-OS Release 7.3(0)D1(1) 以降では、Cisco MDS 9700 シリーズコアスイッチで OUI を構 成できます。

#### 自動検知

自動検知は、速度に関係なく、すべてのインターフェイスで有効になっています。8G Small Form-Factor Pluggable(SFP)が挿入されている場合、インターフェイスは 8G および 4G の速 度で動作します。16G SFP が挿入されている場合、インターフェイスは 16G、8G、および 4G の速度でのみ動作し、32G SFP では、インターフェイスは 32G、16G、および 8G の速度で動 作します。

### ブレークアウトによる **FC** ポートの変換

ファイバ チャネル(FC)ポートのブレーク アウト インターフェイスポート オプションは、 Cisco Nexus N9K-C9336C-FX2-E プラットフォーム スイッチ上の FC のインターフェイスでのみ サポートされています。LCM コンポーネントは、FC ポートのブレークアウトまたは変換をサ ポートします。

FCoE ポートを FC ポートに変換するには、次の手順を実行します。

#### **SUMMARY STEPS**

- **1.** switch# **configuration terminal**
- **2.** switch(config)# **slot1**
- **3.** switch(config-slot)# **port 9 type fc breakout**
- **4.** switch(config-slot)# **reload**

#### **DETAILED STEPS**

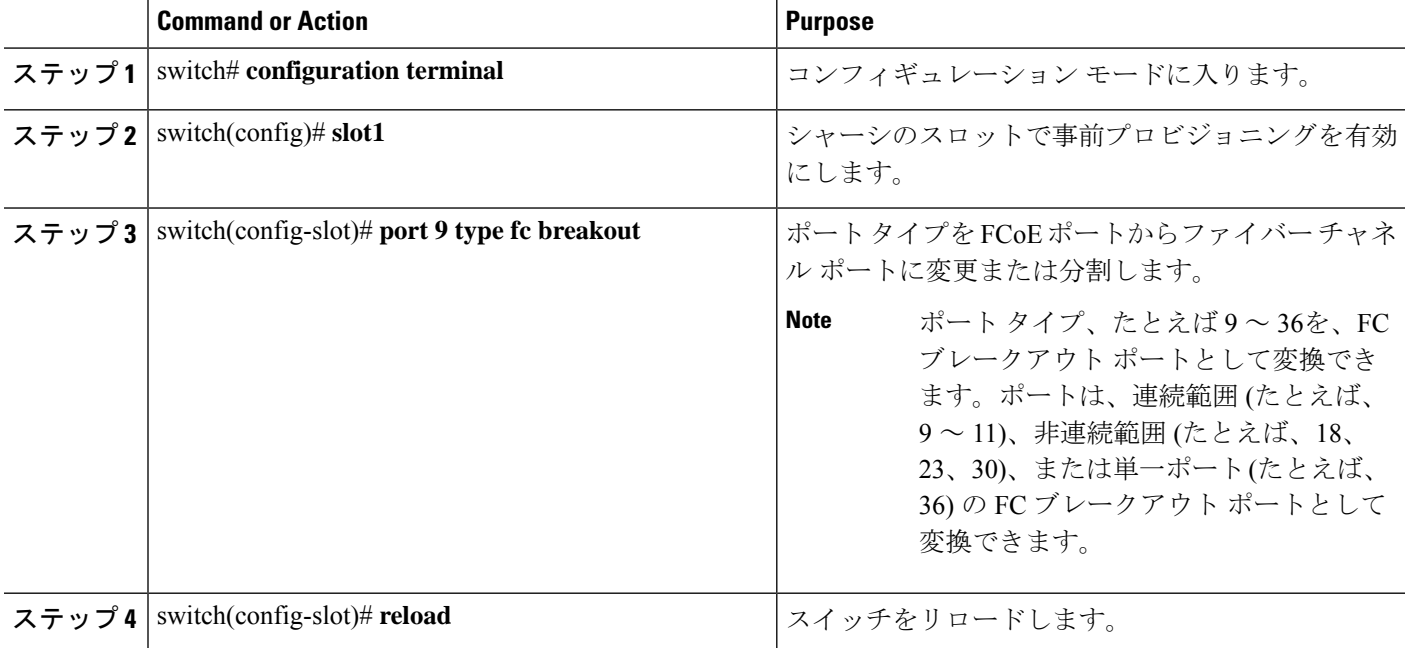

スイッチがリロードされると、スイッチは FC ブレークアウト ポート(fc1/9/1…fc1/9/4 など) でオンラインになります。

### ブレイクアウト インターフェイスでの速度の変更

各ブレイクアウトインターフェイスで速度を変更できます。ただし、すべてのブレイクアウト ポートの速度が変更されます。

#### コマンドの例:

```
switch(config)# int fc1/9/1-4
switch(config-if)# switchport speed 32000
!!!WARNING! This command affects all interfaces of a breakout port!!!
switch(config-if)#
```
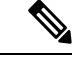

(注) FC ブレークアウト ポートのデフォルトの速度は 32G です。

## ビット エラーしきい値を理解する

ビット エラー レートしきい値は、パフォーマンスの低下がトラフィックに重大な影響を与え る前にエラー レートの増加を検出するために、スイッチにより使用されます。

ビット エラーは次のような理由のため発生します。

- ケーブル故障または不良。
- GBIC または SFP 故障または不良。
- 長距離に短距離ケーブルが使用されている、または短距離に長距離ケーブルが使用されて いる。
- 一時的な同期ロス
- ケーブルの片端または両端の接続のゆるみ。
- 片端または両端での不適切な GBIC 接続または SFP 接続。

5分間に15のエラーバーストが発生すると、ビットエラーレートしきい値が検出されます。 デフォルトでは、しきい値に達するとスイッチはインターフェイスを無効化します。

**shutdown**/**no shutdown**コマンドを順番に入力すると、インターフェイスを再度イネーブルにで きます。

しきい値を超えてもインターフェイスが無効化されないようにスイッチを設定できます。

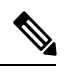

ビットエラーしきい値イベントによってインターフェイスがディセーブルにならないように設 定されていても、ビット エラーしきい値イベントが検出されると、スイッチによって syslog メッセージが生成されます。 **Note**

インターフェイスのビット エラーしきい値をディセーブルにする手順は、次のとおりです。

#### **SUMMARY STEPS**

- **1.** switch# **configuration terminal**
- **2.** switch(config)# **interface fc** *slot*/*port*
- **3.** switch(config-if)# **switchport ignore bit-errors**
- **4.** switch(config-if)# **no switchport ignore bit-errors**

#### **DETAILED STEPS**

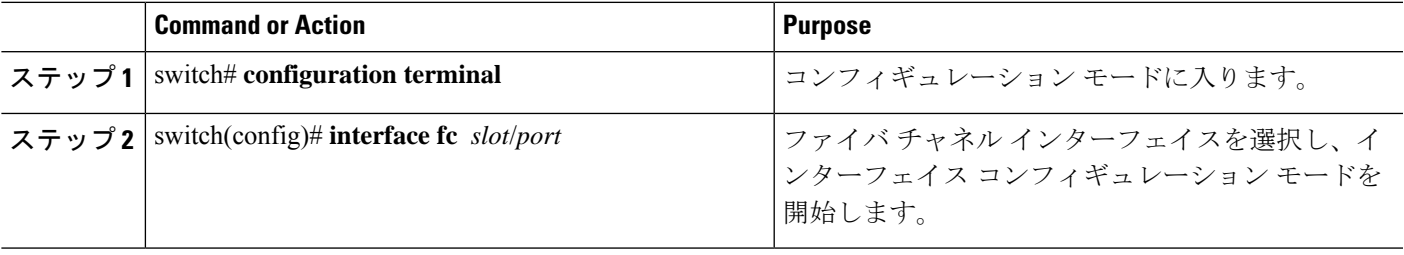

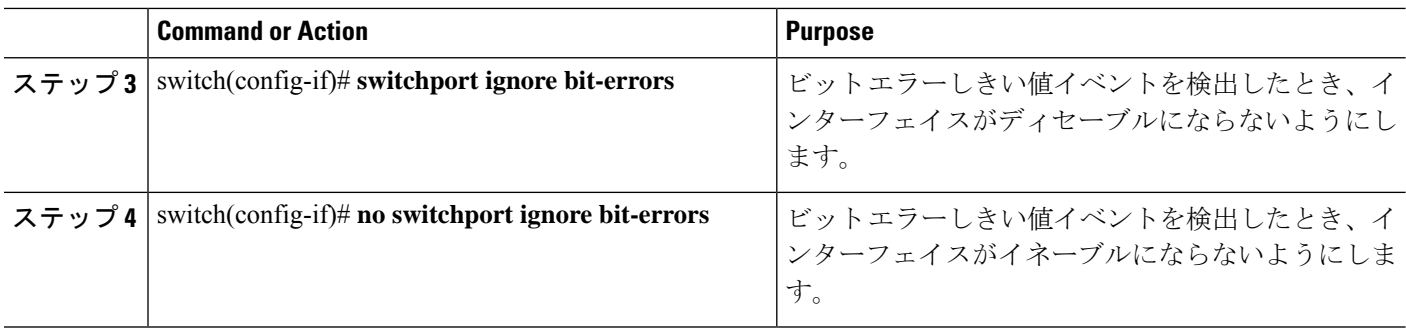

## ファイバチャネルインターフェイスのグローバル属性の 設定

## スイッチ ポート属性のデフォルト値の構成

各種のスイッチポート属性の属性デフォルト値を設定できます。これらの属性は、この時点で それぞれを指定しなくても、今後のすべてのスイッチ ポート設定にグローバルに適用されま す。

スイッチ ポート属性を設定する手順は、次のとおりです。

#### **SUMMARY STEPS**

- **1.** switch# **configuration terminal**
- **2.** switch(config)# **no system default switchport shutdown san**
- **3.** switch(config)# **system default switchport shutdown san**
- **4.** switch(config)# **system default switchport trunk mode auto**

#### **DETAILED STEPS**

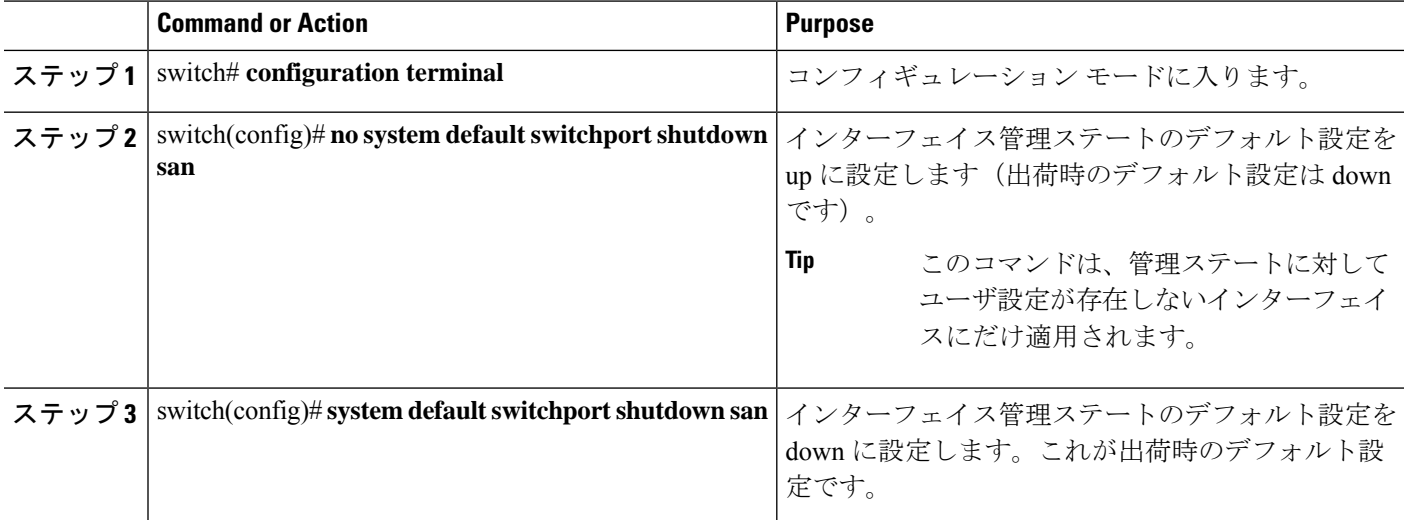

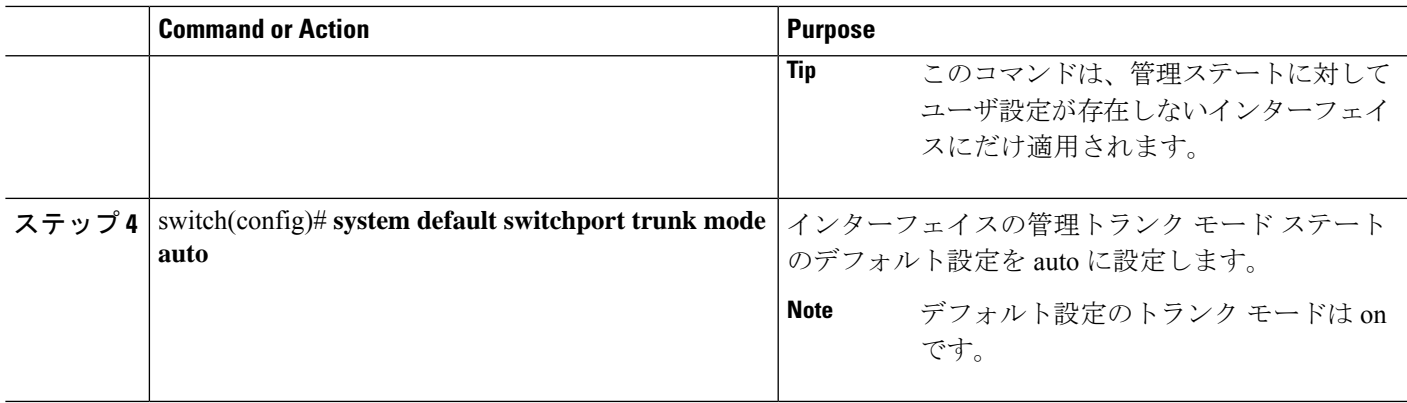

## **N** ポート識別子仮想化について

N ポート識別子仮想化 (NPIV)は単一 N ポートに複数の FC ID を割り当てる手段を提供しま す。この機能を使用すると、Nポート上の複数のアプリケーションが異なるIDを使用したり、 アクセス コントロール、ゾーニング、ポート セキュリティをアプリケーション レベルで実装 したりできます。次の図に、NPIV を使用するアプリケーションの例を示します。

**Figure 1: NPIV** の例

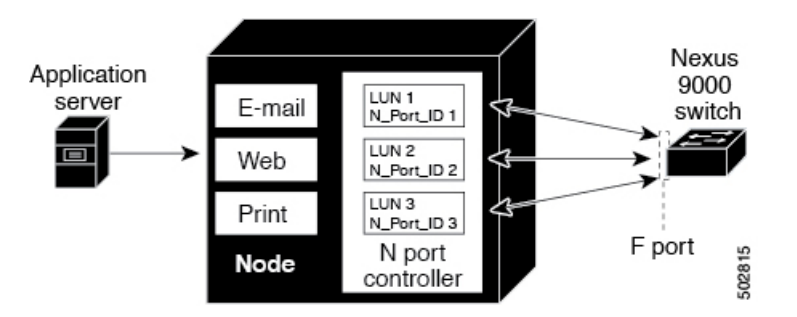

## **N** ポート識別子仮想化のイネーブル化

スイッチで NPIV をイネーブルまたはディセーブルにできます。**feature-set fcoe** が有効になっ ている場合、機能 NPIV はデフォルトで有効になります。

#### **Before you begin**

スイッチ上のすべての VSAN に対して NPIV をグローバルでイネーブルにし、NPIV 対応のア プリケーションが複数の N ポート ID を使用できるようにする必要があります。

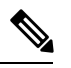

**Note** すべての N ポート ID は同じ VSAN 内で割り当てられます。

#### **SUMMARY STEPS**

**1. configure terminal**

- **2. feature npiv**
- **3. no feature npiv**

#### **DETAILED STEPS**

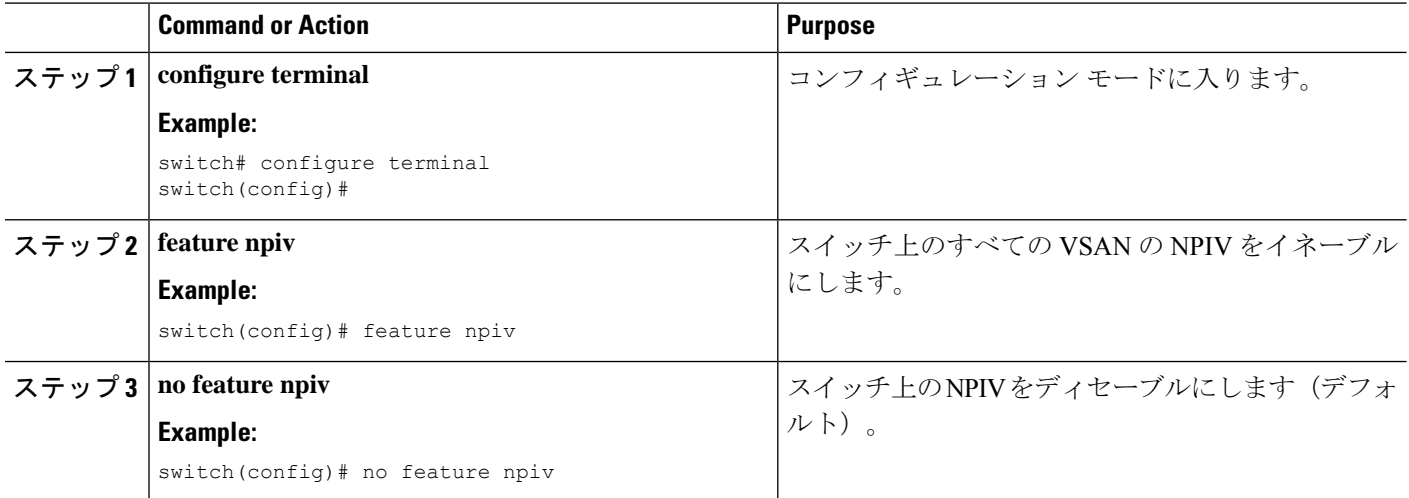

## ポート チャネルの設定例

この項では、F ポート チャネルを共有モードで設定する方法、および NPIV コア スイッチの F ポートとNPVスイッチのNPポート間のリンクを起動する方法の例を示します。Fポートチャ ネルを設定する前に、F ポート トランキング、F ポート チャネリング、および NPIV がイネー ブルであることを確認します。

#### 例

次の例は、ポートチャネルの作成方法を示しています。 switch(config)# **interface san-po-channel 2** switch(config-if)# **switchport mode F** switch(config-if)# **channel mode active** switch(config-if)# **exit**

次に、コア スイッチででポート チャネル メンバ インターフェイスを設定する例を示 します。

```
switch(config)# interface fc1/4-6
switch(config-if)# shut
switch(config-if)# switchport mode F
switch(config-if)# switchport speed 32000
switch(config-if)# switchport trunk mode on
switch(config-if)# channel-group 2
switch(config-if)# no shut
switch(config-if)# exit
```
## ファイバチャネル インターフェイスの確認

### **SFP** トランスミッタ タイプの確認

SFP トランスミッタ タイプは、仮想ファイバ チャネルではなく、物理ファイバ チャネル イン ターフェイス用に表示できます。

Small Form-Factor Pluggable(SFP)ハードウェア トランスミッタは、**show interface brief** コマ ンドで表示される際に略語で示されます。関連するSFPがシスコによって割り当てられた拡張 ID を持つ場合、**show interface** コマンドと **show interface brief** コマンドは、トランスミッタ タ イプではなく、ID を表示します。**show interface transceiver** コマンドと **show interface fc** *slot*/*port* transceiver コマンドは、シスコがサポートする SFP に関して両方の値を表示します。

## インターフェイス情報の検証

**show interface** コマンドはインターフェイス構成を表示します。引数を入力しないと、このコ マンドはスイッチ内に設定されたすべてのインターフェイスの情報を表示します。

インターフェイス情報を表示するのに引数(インターフェイスの範囲、または複数の指定され たインターフェイス)を指定することもできます。interface fc2/1 - 4 , fc3/2 - 3 という形式でコ マンドを入力して、インターフェイスの範囲を指定できます。

次に、すべてのインターフェイスを表示する例を示します。

switch# **show interface**

```
fc3/1 is up
...
fc3/3 is up
...
Ethernet1/3 is up
...
mgmt0 is up
...
vethernet1/1 is up
...
vfc 1 is up
```
次に、指定された複数のインターフェイスを表示する例を示します。

```
switch# show interface fc3/1 , fc3/3
fc3/1 is up
...
fc3/3 is up
...
```
次に、特定の1つのインターフェイスを表示する例を示します。

```
switch# show interface vfc 1
```

```
vfc 1 is up
...
次に、インターフェイスの説明を表示する例を示します。
switch# show interface description
-------------------------------------------------
Interface Description
-------------------------------------------------
fc3/1 test intest
Ethernet1/1 -vfc 1 --
...
次に、すべてのインターフェイスを表示する例を示します(簡略)。
```
switch# **show interface brief**

次に、インターフェイス カウンタを表示する例を示します。

switch# **show interface counters**

次に、特定のインターフェイスのトランシーバ情報を表示する例を示します。

switch# **show interface fc3/1 transceiver**

I.

**Note** SFP が存在する場合にだけ、**show interface transceiver** コマンドは有効です。

**show running-configurationshow running-config** コマンドを実行すると、すべてのインターフェ イスの情報を含む実行コンフィギュレーション全体が表示されます。スイッチがリロードした とき、インターフェイス コンフィギュレーション コマンドが正しい順序で実行するように、 インターフェイスはコンフィギュレーションファイルに複数のエントリを持っています。特定 のインターフェイスの実行コンフィギュレーションを表示する場合、そのインターフェイスの すべてのコンフィギュレーション コマンドはグループ化されます。

次の例では、すべてのインターフェイスの実行コンフィギュレーションを表示する場合のイン ターフェイスの表示を示します。

switch# **show running configurationshow running-config**

```
...
interface fc3/5
 switchport speed 200016000
...
interface fc3/5
 switchport mode E
...
interface fc3/5
 channel-group 11 force
 no shutdown
```
次の例では、特定のインターフェイスの実行コンフィギュレーションを表示する場合のイン ターフェイスの表示を示します。

switch# **show running configuration fc3/5show running-config fc3/5** interface fc3/5 switchport speed 200016000 switchport mode E

channel-group 11 force no shutdown

## **BB\_Credit** 情報の確認

次に、すべてのファイバチャネル インターフェイスの BB\_credit 情報を表示する例を示しま す: switch# **show interface fc1/7** ...

```
fc1/7 is up
Hardware is Fibre Channel, SFP is short wave laser w/o OFC (SN)
Port WWN is 20:07:2c:d0:2d:50:e5:24
Admin port mode is auto, trunk mode is off
snmp link state traps are enabled
Port mode is F, FCID is 0xe10280
Port vsan is 500
Operating Speed is 32 Gbps
Admin Speed is auto
Transmit B2B Credit is 12
Receive B2B Credit is 64
Receive data field Size is 2112
Beacon is turned off
fec state is enabled by default
5 minutes input rate 0 bits/sec,0 bytes/sec, 0 frames/sec
5 minutes output rate 0 bits/sec,0 bytes/sec, 0 frames/sec
16705 frames input,1225588 bytes
0 discards,0 errors
0 invalid CRC/FCS,0 unknown class
0 too long, 0 too short
16714 frames output,1345676 bytes
0 discards,0 errors
0 input OLS,0 LRR,0 NOS,0 loop inits
7 output OLS,4 LRR, 0 NOS, 0 loop inits
Receive B2B Credit performance buffers is 0
12 transmit B2B credit remaining
0 low priority transmit B2B credit remaining
Interface last changed at Thu Nov 14 11:59:40 2019
```
## ファイバチャネル インターフェイスのデフォルト設定

次の表に、ネイティブ ファイバチャネル インターフェイス パラメータのデフォルト設定を示 します。

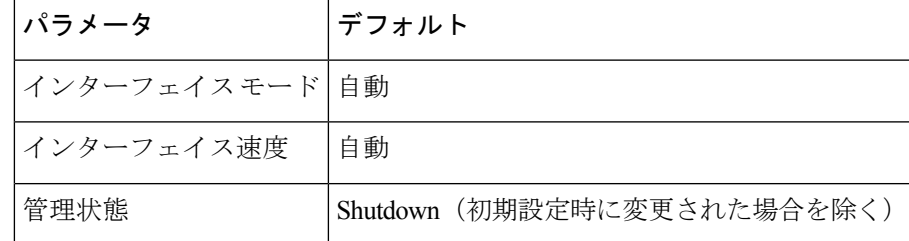

**Table 6:** デフォルトのネイティブ ファイバチャネル インターフェイス パラメータ

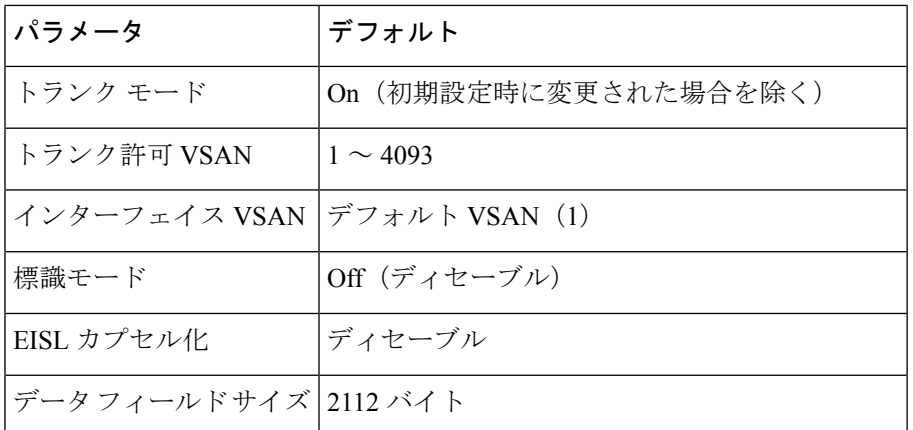

次の表に、ネイティブ ファイバチャネル インターフェイス パラメータのデフォルト設定を示 します。

| パラメータ                        | デフォルト                      |
|------------------------------|----------------------------|
| インターフェイスモード   Fモード           |                            |
| インターフェイス速度                   | 該当なし                       |
| 管理状態                         | Shutdown(初期設定時に変更された場合を除く) |
| トランク モード                     | [オン (On) 1                 |
| トランク許可 VSAN                  | すべての VSAN                  |
| インターフェイス VSAN デフォルト VSAN (1) |                            |
| EISL カプセル化                   | 該当なし                       |
| データフィールドサイズ                  | n/a                        |

**Table 7:** デフォルトの仮想ファイバ チャネル インターフェイス パラメータ

翻訳について

このドキュメントは、米国シスコ発行ドキュメントの参考和訳です。リンク情報につきましては 、日本語版掲載時点で、英語版にアップデートがあり、リンク先のページが移動/変更されている 場合がありますことをご了承ください。あくまでも参考和訳となりますので、正式な内容につい ては米国サイトのドキュメントを参照ください。